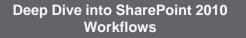

**Robert Bogue Thor Projects** Rob.Bogue@ThorProjects.com

# Who am I?

- 7 Time Microsoft MVP currently awarded for SharePoint
- Architect = Developer + IT Professional
- Author of The SharePoint Shepherd's Guide for End Users
- Blogger: http://www.thorprojects.com/blo

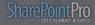

# Always Start with a Joke...

In SharePoint, how many values can a Boolean have?

| Six | Sealed="" Read                       |
|-----|--------------------------------------|
|     | Type= I TRUE                         |
|     | Group 📑 FALSE                        |
|     | Seale 📑 True                         |
|     | Type= 📑 False                        |
|     | Group 📃 true                         |
|     | Seale 📑 false                        |
|     | STIALEPOINTPIO<br>2010 SUMMIT & EXPO |
|     |                                      |

# Agenda

- SharePoint Development Background
- · Content Type and Data Entry Example
- · Workflow Basics and Options
- Sketching Out a Process with Visio
- Workflows with SharePoint Designer
- · Creating Activities in Visual Studio
- Creating Visual Studio Workflows

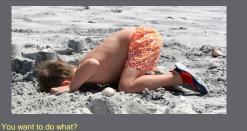

SHAREPOINT DEVELOPMENT BACKGROUND

# 'F'eature

- The key way that functionality is added to SharePoint
- Lives in ...14\TEMPLATE\FEAT
- Controlled by a Feature.XML file Must be installed (every server) and activated (each location but only one server)

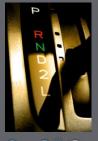

# **'S'olution**

- WSP extension
- CAB format
- Transacted installer (think MSI for SharePoint)
- Controlled by manifest.XML
- Created by Visual Studio (or MAKECAB.EXE and a DDF)

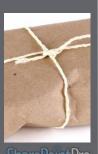

SharePointPro

# Site Column

- A container for a specific kind of data
- Examples:
  - Field or column in a database table
  - Column or row in a spreadsheet
  - Field on a form

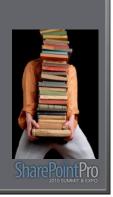

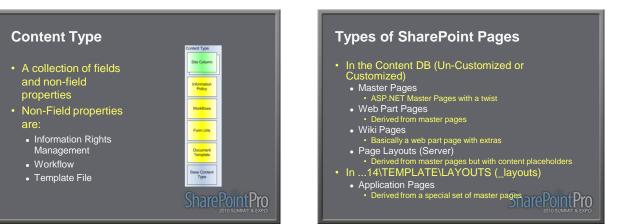

# **Custom Edit Form (Content Type)**

- Display, Edit, and New forms can be customized for lists or <u>content types</u>
- Custom Edit forms in conjunction with tasks can be used to change the path of a workflow

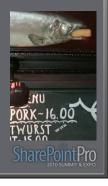

# SharePoint Sandbox

- A generic way to allow end users to upload and run content on SharePoint.
- Consists of both an execution model and a deployment model

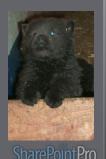

# Sandbox Deployment Model

- SharePoint Solution (WSP) deployed to a special solutions gallery at the site collection level
- Site Collection administrators can deploy and activate features
- Can not deploy files to the file system or run fully trusted code

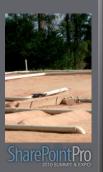

# Sandbox Execution Model (aka User Code Host)

- Special highly restricted process with both Code Access Security (CAS) and user token security
- All Sandbox deployed user code runs in this process
- Proxies are required

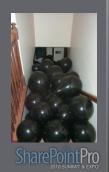

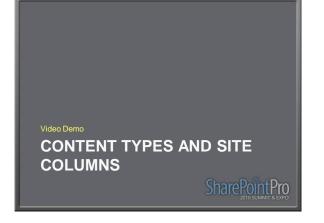

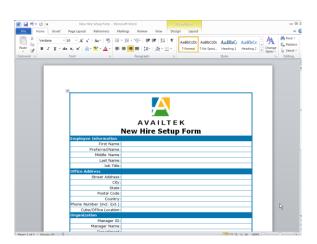

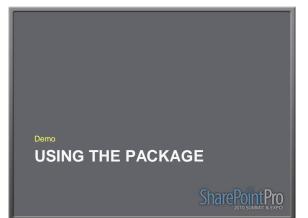

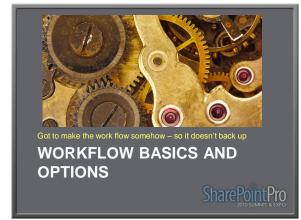

# What is a workflow?

 The American Heritage Dictionary for the English Language, Fourth Edition says...
 "1. The flow or

progress of work done by a company, industry, department, or person. 2. The rate at which such flow or progress takes place."

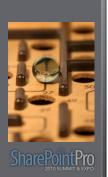

# Why are workflows important?

- Every business
   process is a workflow
- YOUR organization has wasted tons of money by not automating processes
- Remember the 80s?

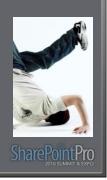

# **The Greatest Challenge**

- Defining the workflow in concrete terms
- The devil is in the details

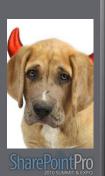

# What is a SharePoint Workflow?

- Long-Running
- Serializable
- Resumable

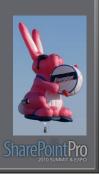

# Windows Workflow Foundation (WF)

- SharePoint 2007 and 2010 use WF 3.0/3.5
- WF has radically changed for 4.0
- WF 4.0 doesn't have a State Machine workflow type

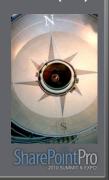

# **Activities and Actions**

- Activities are the components of a WF workflow.
- Actions are a sentence representation of workflows activities that SharePoint Designer uses.

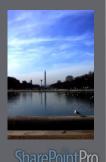

# <section-header><section-header><section-header><list-item><list-item><list-item><list-item>

# Manual

- Advantages
  - Low cost/No cost
  - No development
- Disadvantages
  - Low/No control

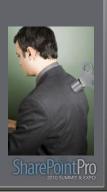

# **Out of Box Workflows**

### Advantages

- Easy
- No development
- Extensible
- Disadvantages
- Minimally customizable without SharePoint Designer

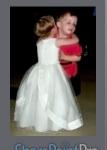

# SMarepointer & expo

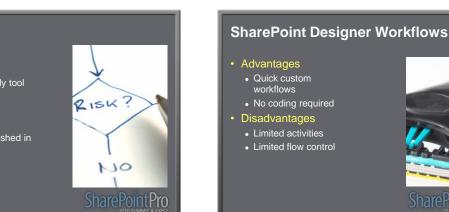

# Visio

#### • Advantages

- Business friendly tool
- Graphical
   representation
- Disadvantages
  - Needs to be finished in SPD

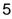

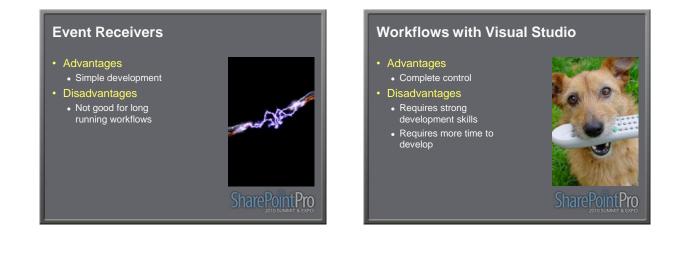

# Out of the Box Workflows

- Foundation (Web)
  Tri-State
- Server (Web)
  Approval
  - Collect Feedback
- Server (Non-Web)
  - Collect Signatures
  - Disposition Approval

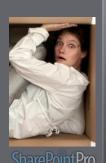

# Three State

- Simple-Easy to use
- Model anything that can have three states

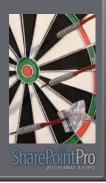

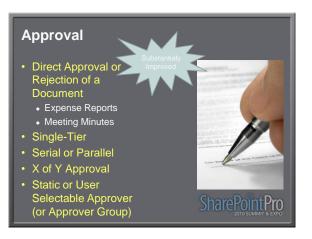

# **Collect Feedback**

- Collect Feedback on a Document or Item
  - Training Plan
  - Proposed Rule Making

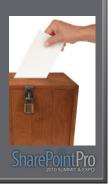

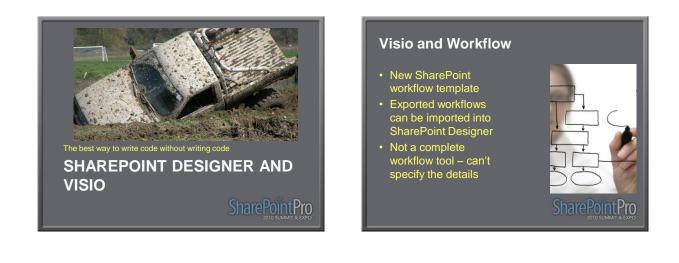

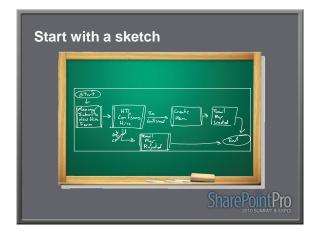

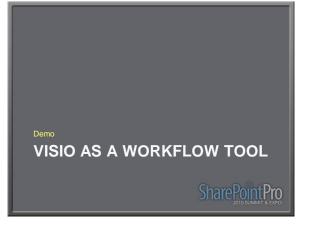

# SharePoint Designer Workflows

### • Rules Engine

- If-Then-Else
- And
- Serial/Parallel activities
   (Actions)
- Extensible with Visual Studio developed activities

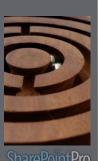

# Add a Comment Add Time to Date Assign a To-do Item Assign a To-do Item Check Intem Check Chat from a User Collect Data from a User Collect Data from a User Collect Data from a User Collect Data from a User Collect Data from a User Collect Data from a User Collect Data from a User Collect Data from a User Collect Data from a User Collect Data from a User Declare Record Extract Substring from Inde of String Extract Substring from Inde of String Extract S

# SharePointPro

# 7

# **SharePoint Designer Conditions**

- If any value equals value
- Title field contains keywords Created by a specific person Created in a specific date
- span Modified by a specific person Modified in a specific date
- . Person is a valid SharePoint User

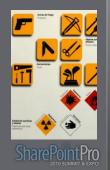

# **SPD Workflow Limitations** · No support for: Looping Iteration • Debugging · Must use the first task list

# **Custom SPD Actions**

- Create a workflow activity in VS and:
  - Create an .Actions File
  - Update the web.config to add an authorized
- Develop a Sandbox Workflow Action

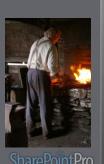

# **SharePoint Workflow Execution**

#### • Declarative

- SharePoint Designer
- All activities used must be declared as safe as AuthorizedTypes in web.config
- While and Replicator are
   <u>not</u> authorized
- Runs as the user context

# Code Based

- Must run full trust
- Runs the system context

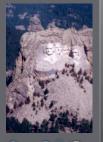

# SharePoint Designer Workflows

- List
- Reusable
  - Web / Site
  - Site / Site Collection
- Site Workflow

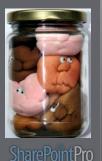

WORKFLOWS IN SHAREPOINT DESIGNER

#### **Revising SharePoint Designer** Workflow Save As Template Workflows · Creates a WSP that renamed (with the can be imported into time of the next Visual Studio version) Can't package global The previous version workflows (Those is set for no new available in all sites in the site collection) instances New versions are set to allow (new Look for Microsoft Patterns and Practices Guidance on how to package global instances) workflows. (www.microsoft.com/spg and www.codeplex.com/spg)

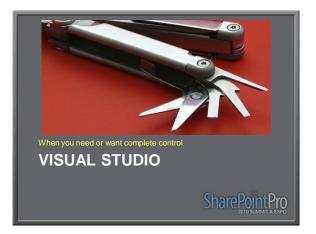

# Importing SPD workflows into VS

- Importing as a workflow converts it to a mostly functional code based workflow
- A very large number of activities are generated – to the point of making this nearly unusable.
- Importing as a WSP package leaves the Workflow as a declaritive – but the designer doesn't work.

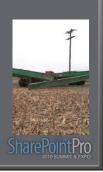

# **Workflow Templates and Instances**

 VS Creates workflow templates which are associated to content types, lists, and sites Workflow instances are created when a workflow runs on an item

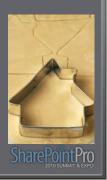

# **Workflow Types**

- Sequential
  - Flow Chart
- Linear Progress
- State Machine
  - Status Driven
  - Less defined, or iterative processes
  - Doesn't exist in WF4

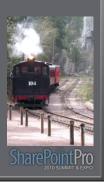

## **Workflow Associations** Activities Simple • Item association other activities One running instance per association per Generally does something item Complex Site · Container for other • New to 2010 activities • Multiple running instances per association

# **Correlation Tokens**

- Unique Identifier
- How WF determines
   where to send events
- · Have a container
  - Normally the workflow
     Should be inside loop or repeater if in one of those composite activities is a parent

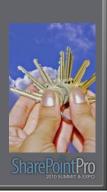

# **Dependency Properties**

- A WF concept that allows properties to be "sparse"
- Big hash table/lookup to improve space
- Used to link the properties of one activity to another

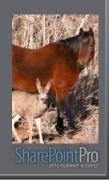

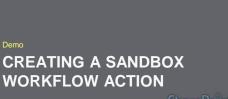

SharePointPro

CREATING A WORKFLOW

**SharePointPro** 

# **Association Form**

- Displayed when the workflow template is associated to a list, content type, or site
- Used to set up the configuration for the workflow template

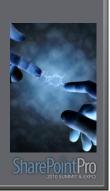

# **Instantiation Form**

- Displayed when a user manually starts a workflow
- Is not displayed when workflows are automatically started

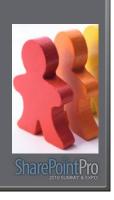

# **Modification Form**

- Can be used to modify a running workflow
- Practically never used, custom edit forms for tasks are more popular

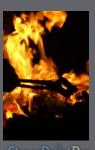

# SharePointPro

# **Status Form**

- The form displayed when the user looks at the status of your workflow
- Rarely changed but powerful for complex workflows

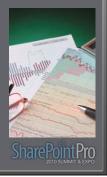

# **Application Pages**

- Visual Studio
   Template available
- No visual designer but automatic wire up of the class and .ASPX

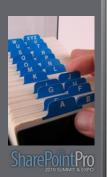

# The Scenario...

# New Hire Process

- Create a network account for the user
- Set up the user's computer
- Set up a phone extension
- Publish information to the corporate directory

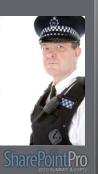

# Your Feedback is Important

Please fill out a session evaluation form drop it off at the conference registration desk.

Thank you!

SharePointPro